## **REC Online Forums Instructions for RAM Members and Existing Users**

Step 1: Login to your RAM account through the Member Login button on the RAM homepage or the REC Forum Login located in the REC dropdown menu. Remember that your username is your email address. If you need to reset your password and do not receive the reset email, call Courtney 952-457-1735

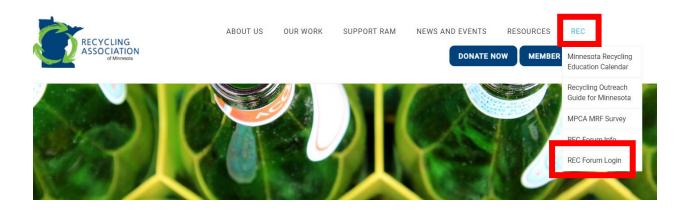

Step 2: Click on Community Forums or REC Forum

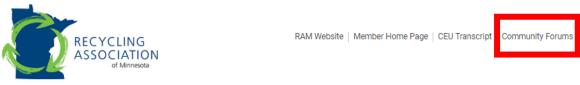

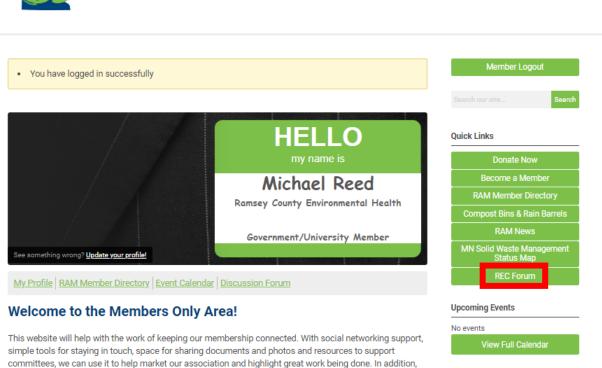

So nardon our dust wa're still under construction. But we invite voluto come see what we've started! Once

this portal is going to be the workhorse that will collect member dues and support event registration and

payment.

## Step 3: Click on a Forum title

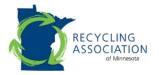

RAM Website | Member Home Page | CEU Transcript | Community Forums

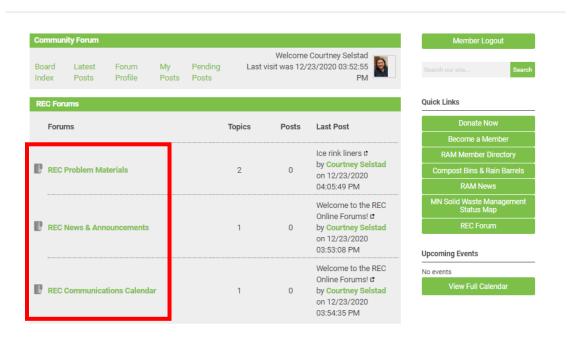

Step 4: Click on a topic title to read and/or reply to that thread. Click New Topic to start a new thread.

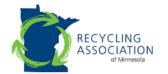

RAM Website | Member Home Page | CEU Transcript | Community Forums

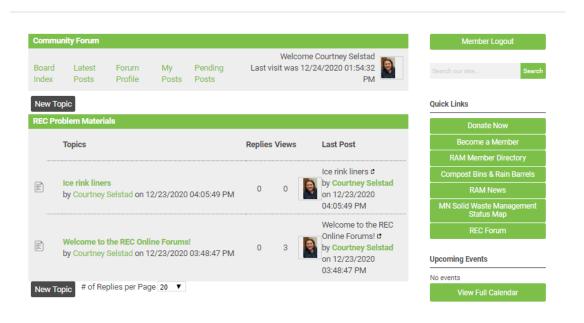

Step 5: Type your message and click Submit. Note that you can also upload a photo or document, if needed.

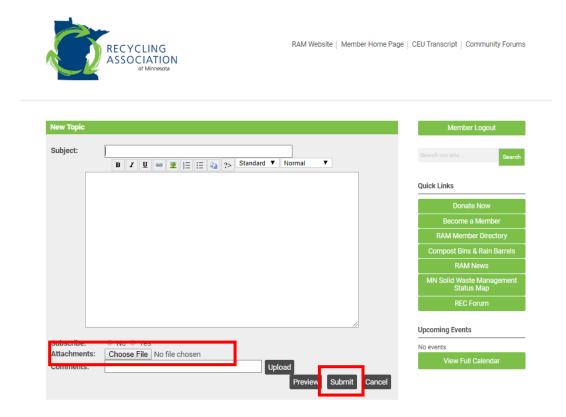

Step 6 (optional): Sign up for email notifications when new content is posted. For notifications on a specific Topic thread, click Subscribe

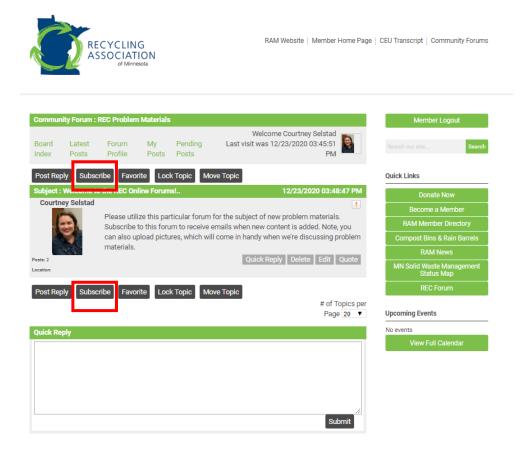

To receive notifications about new content in a particular Forum, you need to update your contact preferences in your user profile. To do this, go to the Member Home Page.

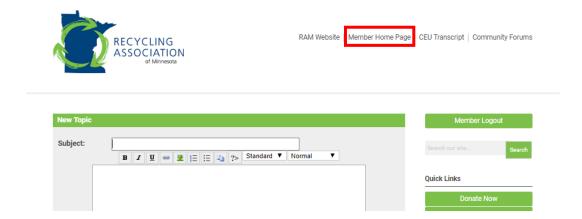

## Click on My Profile

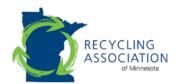

RAM Website | Member Home Page | CEU Transcript | Community Forums | REC Landing Page

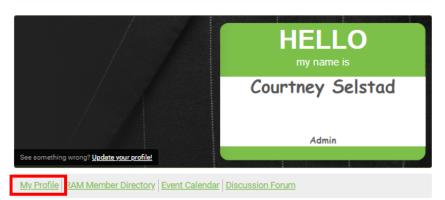

## Welcome to the Members Only Area!

This website will help with the work of keeping our membership connected. With social networking support, simple tools for staying in touch, space for sharing documents and photos and resources to support committees, we can use it to help market our association and highlight great work being done. In addition, this portal is going to be the workhorse that will collect member dues and support event registration and payment.

So pardon our dust, we're still under construction. But we invite you to come see what we've started! Once you are logged in, please start by updating your profile (it is searchable to help people find you) then start exploring using the tabs above!

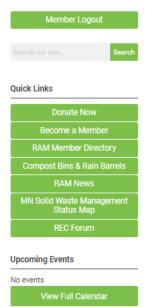

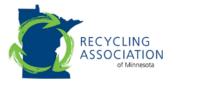

RAM Website | Member Home Page | CEU Transcript | Community Forums | REC Landing Page

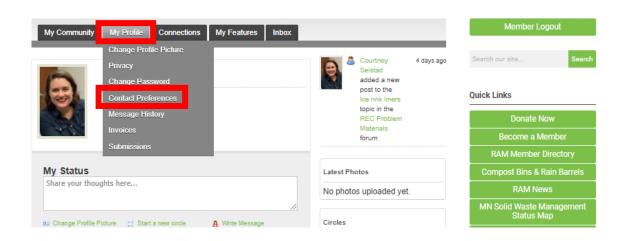

Select the kind of notifications you want from each separate Forum through the drop-down menus in the Forum Subscription section.

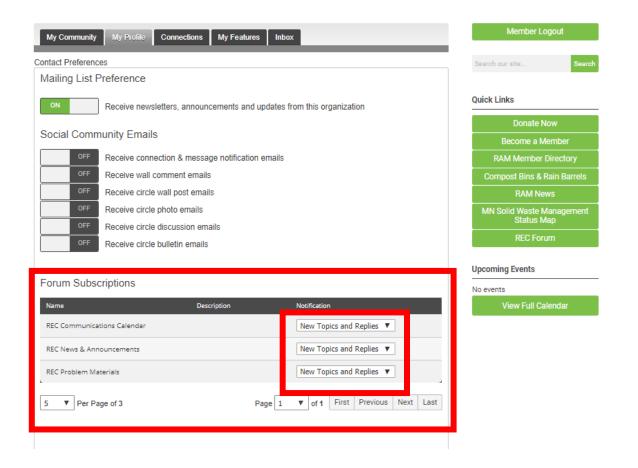